# **ЗАО «СЧЕТМАШ»**

г. Курск

## **Этапы регистрации ККТ**

- Выбор и заключения Договора с ОФД на передачу данных в ФНС. Список ОФД на сайте www/nalog.ru.
- Получение регистрационного номера ККТ в ФНС: непосредственно в налоговой, через личный кабинет налогоплательщика (обязательное наличие КЭП). Срок действия регистрационного номера 1 день с даты получения.
- Ввод регистрационного номера в ККТ и всех параметров в соответствии с законом и формирования отчета о регистрации
- Ввод в личном кабинете фискального признака, даты и времени сформированного отчета регистрации.

### Заключение договора с ОФД на примере Первого ОФД

**Для того, чтобы зарегистрировать организацию потребуется всего 4 коротких шага На главной странице wwww.1-ofd.ru нажмите «Зарегистрироваться»: 1. Создайте учетную запись 2. Зарегистрируйтесь с помощью КЭП 3. Заполните реквизиты организации 4. Подпишите электронный договор**

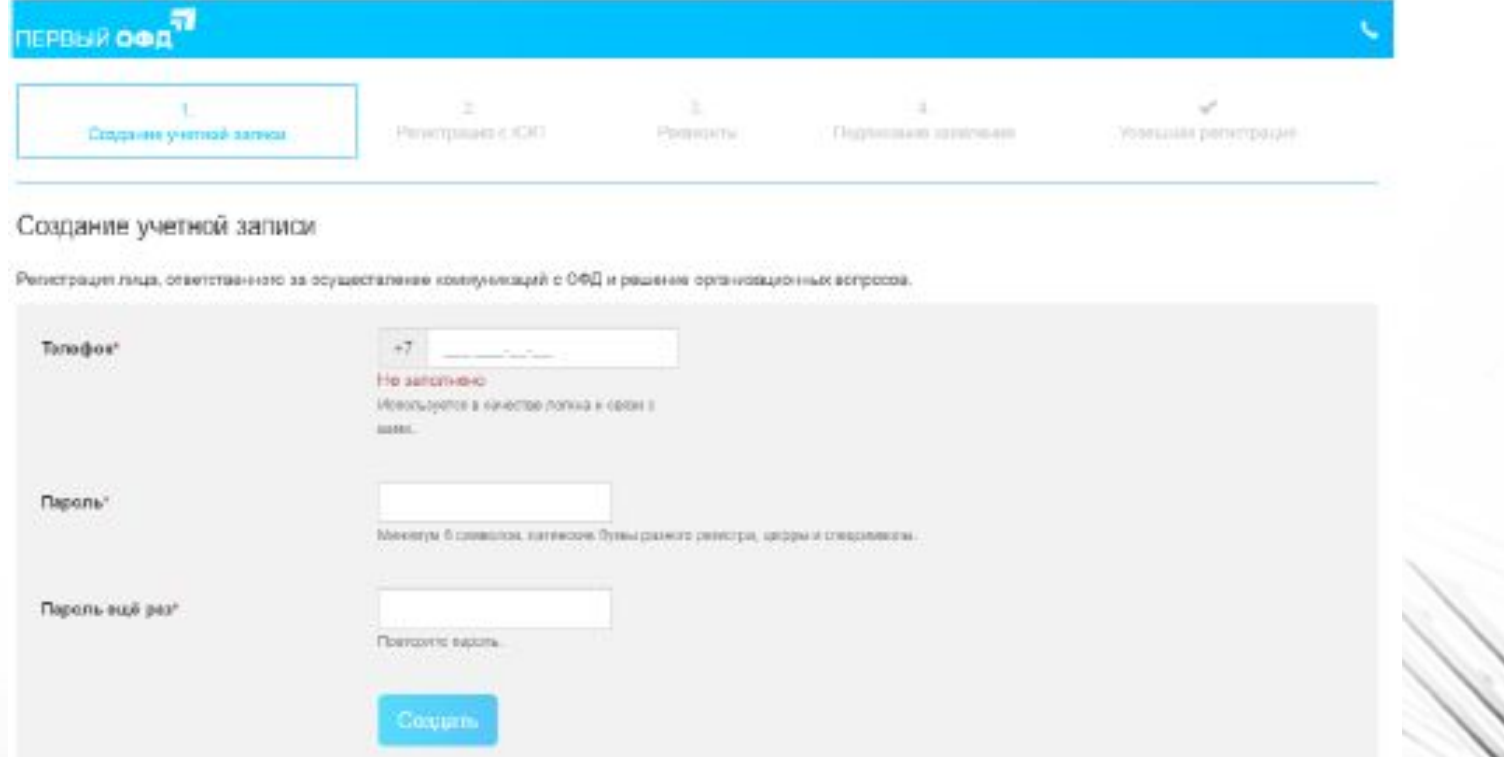

#### **Подключение ККТ, зарегистрированных в ФНС**

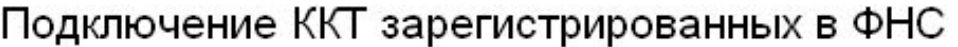

Укажите данные из карточки ККТ, полученные при регистрации в ФНС.

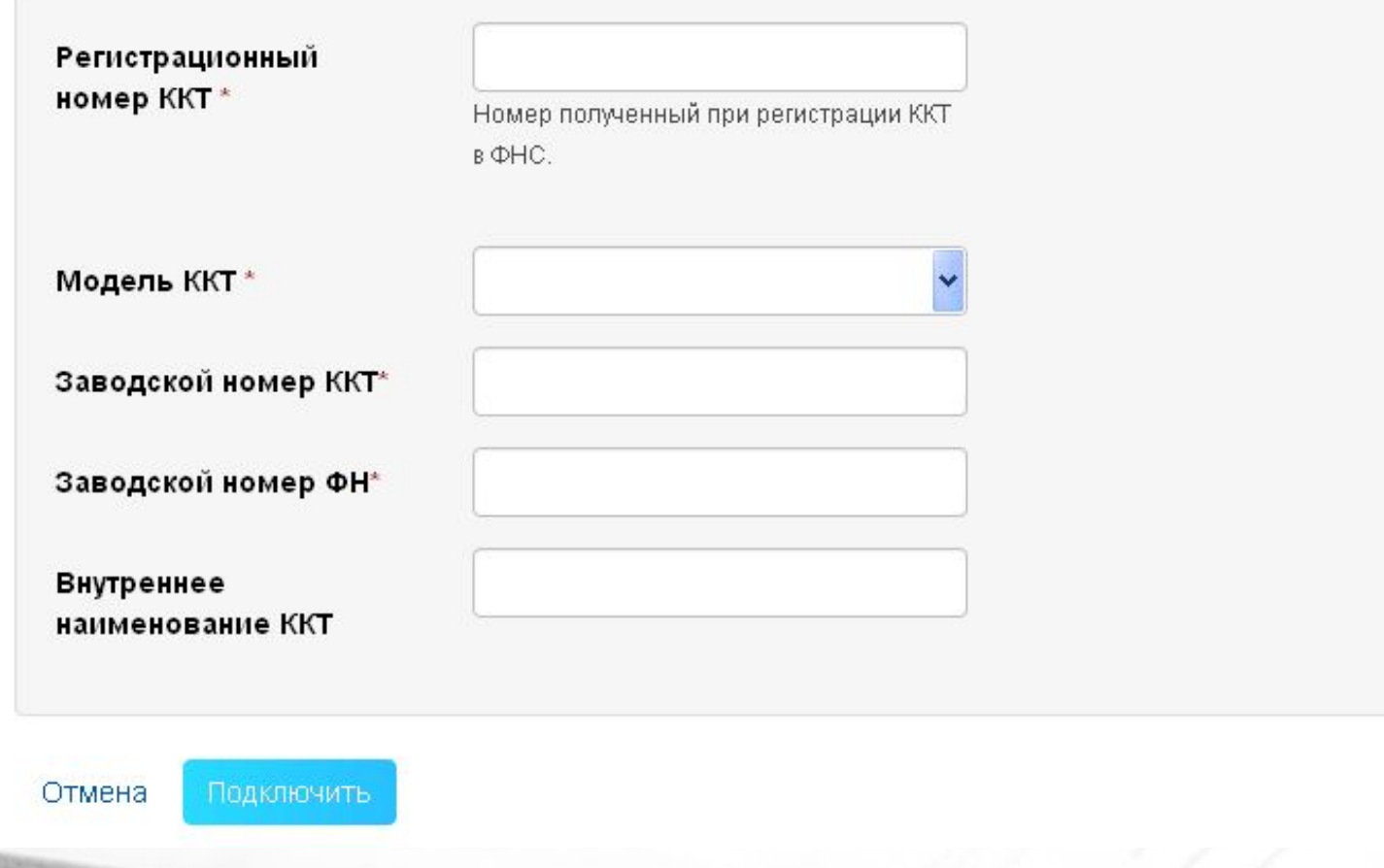

#### **Программирование параметров ККТ для связи с сервером оператора фискальных данных**

- Включить ККМ, установить время, в режиме программирования запрограммировать дату и фамилию нулевого касси́ра (Администратора).
- Программирование параметров связи с сервером оператора фискальных данных осуществляется в режимах **«ПРГ GSП?»** и **«ПРГ Eth?»**.
- **• Для режима «ПРГ GSП?»** запрограммировать следующие параметры:
- - **«АРn ?»** программирование точки доступа в сеть «Интернет» (по умолчанию **INTERNET**);
- - **«n ?»**  программирование имени пользователя для доступа в сеть «Интернет» (зависит от выбранного мобильного оператора);
- - **«РASS ?»** программирование пароля пользователя для доступа в сеть «Интернет» (зависит от выбранного мобильного оператора);
- - **«IP ?»** программирование IP-адреса сервера ОФД (по умолчанию установлено «Первый-ОФД» **95.213.181.212**);
- - **«PОrt ?»** программирование порта для работы на сервере ОФД (по умолчанию **7777**);
- - **«HOSt ?»** программирование доменного имени сервера приема фискальных документов (по умолчанию – **ККМ-SERVER-TEST.1-OFD.RU**);
- - **«OFd ?»** программирование наименования сайта оператора фискальных данных для просмотра фискальных документов (по умолчанию – **TEST-ORG.1-OFD.RU**).

#### **Программирование параметров ККТ для связи с сервером оператора фискальных данных**

- Настройка канала приема-передачи данных, работающего а стандарте **Ethernet**, т.е конфигурацию (IP-адрес, маску, IP-адрес шлюза) блок должен получить от ответного конца Ethernet.
- Если блок не получит автоматически конфигурацию от сети, то IP-адрес, маску, IP-адрес шлюза необходимо запрограммировать.
- Для этого необходимо запрограммировать следующие параметры:
- - **«IР ?»** программирование IP-адреса ККМ в сети;
- - **«n ?»** программирование маски подсети;
- - **«IР Sh ?»** программирование шлюза.
- ВНИМАНИЕ: после ввода всех данных, войдите в режим «СЕРВЕР?» и проверьте связь с сервером ОФД.

## **Программирование параметров в ККТ для регистрации в налоговой инспекции**

Ввод данных в ККТ

1. В режиме работы ККТ **«РАБ FH?»** в режиме регистрации запрограммировать следующие параметры:

«**ПО»** - *наименования пользователя (полное наименование организации-пользователя или фамилия, имя, отчество (при его наличии) индивидуального предпринимателя)*

**«Аdr r» -** *адрес места расчета*

**«OFd»** - *ИНН ОФД*

**«ВН»** - *код применяемой системы налогообложения*

**«ТОРГ» -** *выбор режима работы – торговля или услуги*

**«ЧЕН БСО»** - *выбор вида печатаемых документов чек или БСО*

**«nSh»** - *выбор режима работы без шифрования или с шифрованием*

**«P Fn»** - *режим работы ФН* (1 - Автономный режим, 2 – Автоматический режим)

**«Р=\_ \_ \_ \_ \_ \_ \_ »** - *регистрационный номер ККТ (до 20 разрядов), полученный от налогового органа*

**«Н=\_ \_ \_ \_ \_ \_ \_ »** *- идентификационный номер налогоплательщика (до 12 разрядов)*

#### **Просмотр запрограммированных данных перед регистрацией ККТ и перевод ФН в фискальный режим**

По нажатии клавиши ИТ на чековой ленте печатается чек, с введенными данными

> **3 A O C Y E T M A U** 3HM 0000010 КАССИР 0 PETUCTPAUMS KKT ПОЛЬЗОВАТЕЛЬ: 3AO "CHETMAU" ALPEC PACHETA: KYPCK.2-AЯ РАБОЧАЯ, 23 NHH 001: 7707083861 РЕЖИМ РАБОТЫ: АВТОМАТИЧ. БЕЗ ШИФРОВАНИЯ ТОРГОВЛЯ ЧЕК PHM 12000199 **ИНН 4632126284** 1ATA 07/09/16 СИСТЕМА НАЛОГООБЛ: ОСНО